## **Quick Start Guide**

Fig. 1

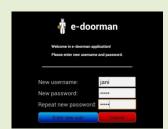

1. Set up e-doorman

For the first use enter the username and password and repeat the password as shown in Fig. 1. After pressing the button "Enter new user" the setup wizard is run where you will need to enter the telephone number and the e-mail address of the mobile phone for receiving notifications and the e-mail account to send them from. You can also skip the wizard and create the new user manually.

Fig. 2

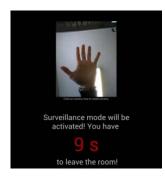

## 2. Run surveillance

After 1) setting up the application and 2) pressing the button "Activate surveillance mode" (or turning the surveillance mode on by sending an SMS using the "edoorman - remote control" app) the countdown begins (Fig. 2). It allows a user to get out of the apps field of view without triggering the alarm. Duration of the countdown can be set in the settings screen.

After that the app goes in the stealth mode so that it appears as if the tablet was turned off in order not to reveal the surveillance app's true purpose.

The surveillance mode can be turned off by touching the screen and entering the user's credentials or remotely using the remote control app.

Turning the surveillance mode on and off is logged in the list of events.

Fig. 3

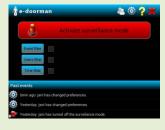

## 3. Main features

The main screen (Fig. 3) offers buttons at the top of the screen:

Edit user roles:

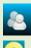

Edit application settings: Exit application:

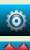

Help screen:

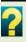

- The big button to turn on surveillance mode (motion detection from video)
- The list of past events (alarms, warnings, settings changed, etc.)
- Filters to filter the events

Fig. 4

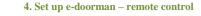

 $e\hbox{-doorman}-remote\ control\ (Fig.\ 4)\ \ allows\ to:$ 

- Request the tablet app status (is returned via SMS and displayed in the list of messages)
- Make a phone call to the tablet that will pick up automatically when in surveillance mode to offer remote listening in function (click mute on the phone in order to prevent people near the tablet to hear you)
- Request the current picture seen by the tablet to be sent via e-mail to the
  user's e-mail account (user's phone number and e-mail account must be
  set in the user settings window)
- Turn the surveillance mode on or off
- Set the phone number of the tablet

NOTE: one mobile phone can control only one tablet.

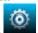

\_\_\_\_

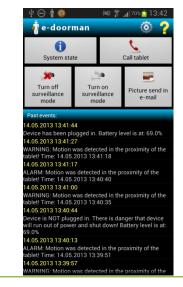

NOTE: some tablets do not automatically respond to calls.